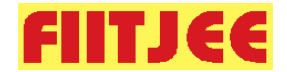

# **FAQ's for Scholarship cum Admission Tests**

# **Registration & Enrolment Related FAQ's –**

#### **Q1. How to Register for the Scholarship cum Admission Test Dates?**

- At the admission test website [\(www.admissiontest.fiitjee.com\)](http://www.admissiontest.fiitjee.com/), Go to **"Register Now"** button and **Choose the Test Date**, you wish to appear for the test.
- If you are enrolled in a FIITJEE Classroom / Integrated School / Distance Learning Program or you had registered for a FIITJEE test previously, click **"YES"** button and login with the same user Id / Password as allocated to you for the previous test & then proceed for the payment to get the Hall Ticket & Test details.
- New Students should register by Clicking **"NO"** button & fill all the details like Personal Details, Test Details, School Details etc. and proceed for the payment to get the hall ticket & Test details.

#### **Q2. What are the upcoming FIITJEE's Scholarship cum Admission Test dates?**

In view of corona virus pandemic, FIITJEE Scholarship cum Admission Test will be held in Proctored Online Mode, instead of offline tests. Tests will be held as per below mentioned schedule. For more details you can visit the website [www.fiitjee.com.](http://www.fiitjee.com/)

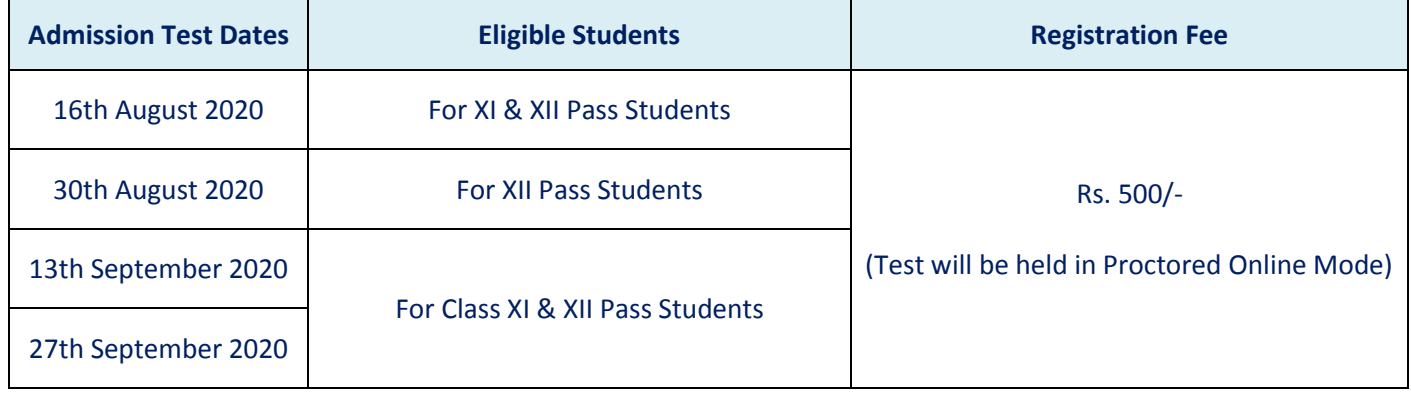

#### **Q3. Can I Attempt a Sample Mock online paper before Registration?**

No. Mock online paper will be available to students after registration only. One sample mock FIITJEE Admission Test will be available on [http://proctoredtest.fiitjee.com](http://proctoredtest.fiitjee.com/) the web-link for the same will be shared with you through an e-mail & SMS. Students registering till 7:00 pm everyday will be able to access mock tests on the very next day 11:00 am onwards and students registering after 7:00 pm will have to wait one extra day to access the mock tests.

# **Q4. How I be considered for a scholarship through this Scholarship cum Admission Test?**

1. Based on the marks scored by the student in Scholarship cum Admission Test, Scholarship will be decided. Students need to perform above a certain cutoff of marks to be considered for the same.

# **Q5. Whom to contact if I have a difficulty in doing the Registration online or I need a clarification?**

If you have any difficulty in doing Registration online or need any clarification, please mail at [info@fiitjee.com](mailto:info@fiitjee.com) While writing mail, students need to mention their contact number so that they can be contacted back.

#### **Q 6. What is the test schedule and test pattern?**

Yes. Test duration & pattern will be same for all students of a class. The duration & pattern of test may vary from one class to another.

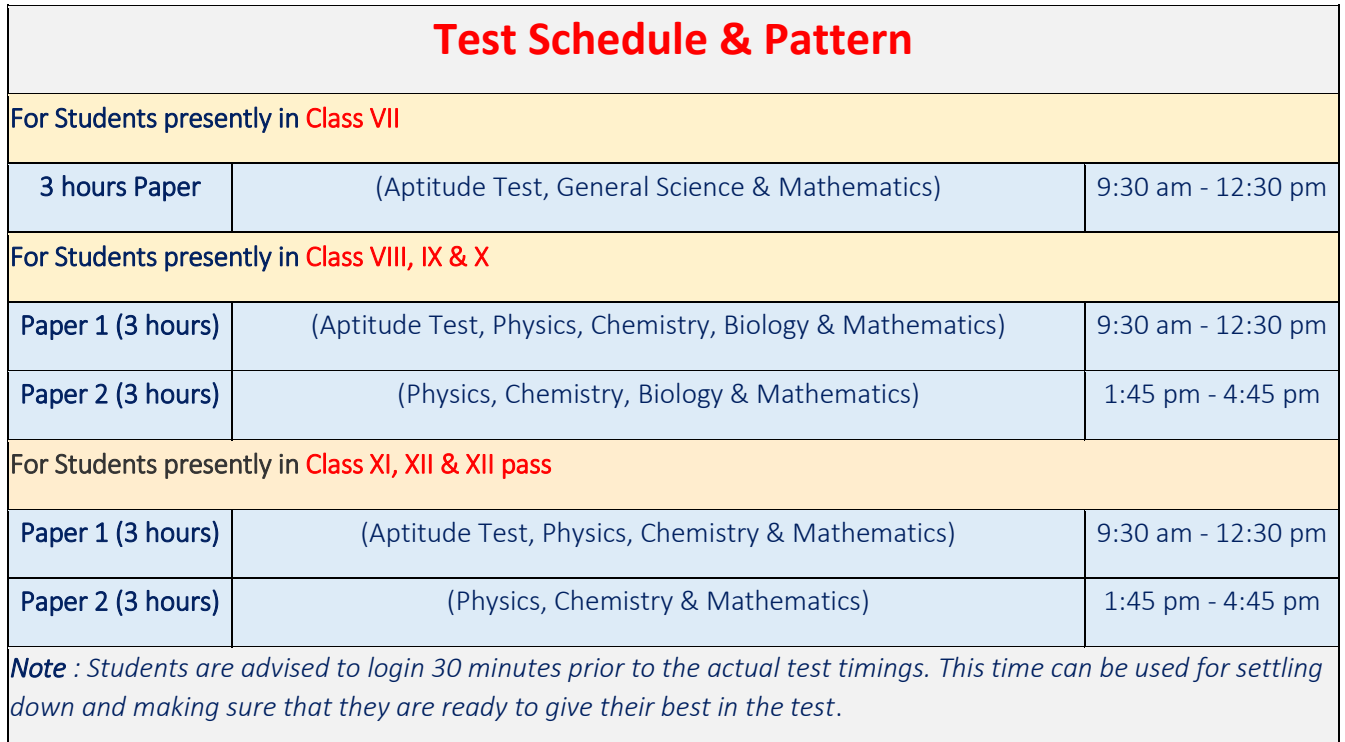

# **Q 7. How and when the result of Scholarship cum Admission Test be declared? How many days will be given to join FIITJEE?**

The results will be declared online and will be available on [www.fiitjee.com](http://www.fiitjee.com/) & [www.admissiontest.fiitjee.com](http://www.admissiontest.fiitjee.com/). Selected students can join during the enrolment window of their respective tests and start availing online classes immediately. Result Schedule & Fee payment dates / Enrolment Window is mentioned below for reference.

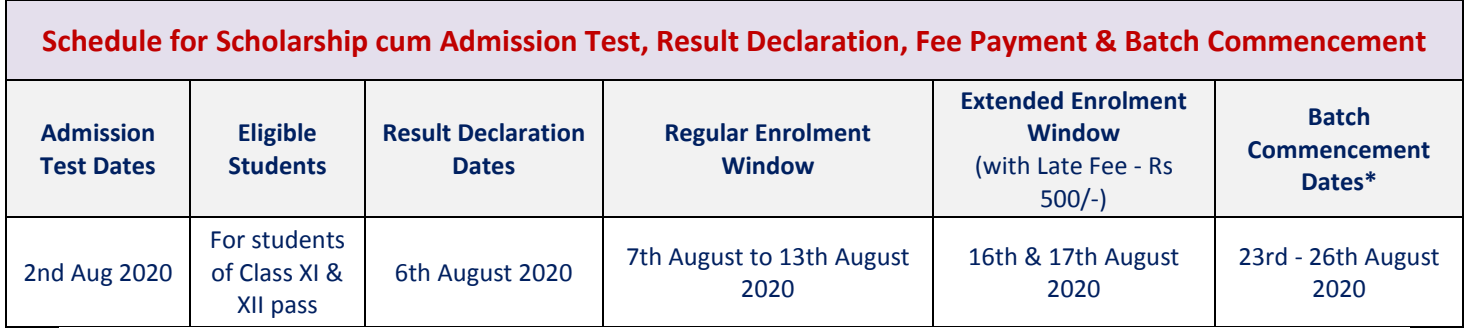

*\* Depending upon the Class, Batch Type (Regular / Weekend / Integrated School) & centre you join.*

# **Q 8. What will be admission procedure? What documents are required at the time of admission? In the current situation how can we deposit fee online?**

Registration for FIITJEE admission test in is online. Enrolments will also be online. You will only need to pay (through NEFT) the Admission Fee for FIITJEE Program & Fee for our online partner – myPAT (myPAT Fee is not applicable for students of class VI, VII & VIII). Balance Fee will be payable once we start offline classes soon or if lockdown is prolonged, the details of the fee to be paid will be communicated to the students & their parents. For more details please contact FIITJEE centre, you want to study / enrol.

We also offer direct admission and scholarships to Students on the basis of their performance in various scholastic exams. Please visit<https://www.fiitjee.com/Scholarships> to know the details.

As per their Respective enrollment window, students / Parents are required to visit www.fiitjee.com/enrollment Lockdown and follow the online steps to complete the online enrollment.

# **Q 9. Will FIITJEE provide payment receipt against initial payment?**

FIITJEE will provide an acknowledgement of initial payment. Enrollment report will be generated after the lockdown is over and Full fee including PDC is paid.

# **Q 10. We are aware that FIITJEE provides TAB at the time of admission. Do we have entitlement for the same?**

Wherever it is mentioned in the fee plan, Tab fee will be collected once the lockdown is over and Tab will be provided based on availability of stock.

# **Proctored Online Test – Guidelines for Students**

#### **A. Login Instructions**

- a. The URL for Mock Test, POSAT (Proctored Online Scholarship cum Admission Test) & POST (Proctored Online Scholarship Test) is [http://proctoredtest.fiitjee.com](http://proctoredtest.fiitjee.com/)
- b. Login ID & Password will be shared separately on your registered Email ID and registered Mobile Number. You can also fetch your login id and password through [http://proctoredpassword.fiitjee.com](http://proctoredpassword.fiitjee.com/)
- **c. Please note that Login ID, Password & URL will remain the same for Mock Test, POSAT / POST.**

#### **B. Test Date & Time**

- a. For Mock Test 2020 to 1 Aug, 2020 from 9:00 am to 9:00 pm
- b. For POSAT / POST 2<sup>nd</sup> August 2020 / 16<sup>th</sup> August / 30<sup>th</sup> August 2020
- c. You must log in 30 minutes before the Test starts. You will be allowed to log in up to 30 minutes after the start of test, beyond which you cannot login.
- d. If due to some technical reason, your internet stops working and you are not able to appear/ continue attempting the test, in that case, you will be given additional up to 20 minutes to complete the test. Thus, hard stop time for the test will be same for all students - 200 min from 9:30 am/1:30 pm i.e. students will get 3 hrs in a window of 3hrs 20 min i.e. hard stop time will be 12:50pm/4:50 pm.

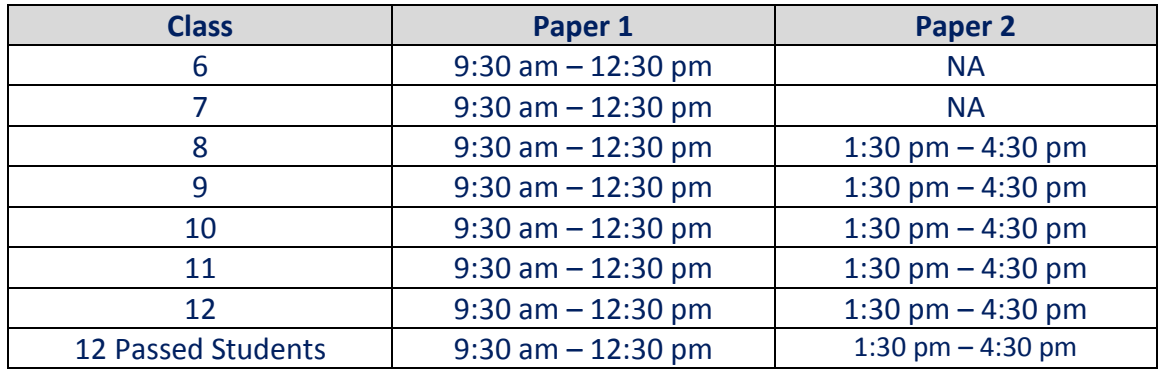

# **C. Device to be used for appearing in the test**

- a. **Desktop/Laptop** We recommend all students to appear in the test through a Desktop/Laptop with an embedded Camera / separate Web Cam unit. Proctored Online Test has a smoother experience in Desktop/Laptop. Please note that a working embedded Camera / separate Web Cam unit is mandatory. Please note that in case you do not have a Web Camera, you will not be able to take the examination.
- b. **Tab/Mobile Device** In case students is not able to arrange a Desktop/laptop, then they should appear in the test through Tab/Mobile device. While appearing in the test through the Tab/Mobile device, it is very important to follow following instructions.
	- i. If you have access to WIFI. You should keep your mobile on airplane mode, but WIFI should be on and connected.
	- ii. In case you do not have access to WIFI and you are planning to appear in the test using Mobile data. Put your phone on *Do Not Disturb* mode which silences calls, messages and notifications.
	- iii. Tab/Mobile Device should be kept on stand such that the camera of the device should be able to clearly see your face at all times.

#### **D. System Requirements**

- a. **Internet Bandwidth:** The minimum required bandwidth is 1 Mbps of internet speed on each machine.
- b. **Machine Configuration**: RAM Minimum 2GB (though 4GB is recommended), Processor Speed- 1.5 Ghz and above. Preferred Operating System – Windows 10.
- c. An embedded Camera / separate Web Cam unit must be available for the test.
- d. Microphone is recommended.
- e. Valid Id proof Student ID Card/Government ID Card.
- f. If your internet disconnects during submission contact the Help centre on the given number and don't close your window.
- g. Make sure that pop-up blocker is disabled on your browser. Any notifications related to antivirus, windows update, email notifications etc will be counted as navigation.
- h. Candidates taking test on a mobile phone should make sure that no notifications, messages, calls during assessment as this will be counted as NAVIGATION. After maximum navigation warning, test will get auto-submitted. Putting your phone on *Do Not Disturb* mode is recommended (it silences calls, messages and notifications).

# **E. Browser to be used for appearing in the test**

- a. **Desktop/Laptop** (Windows) Google Chrome (version 75 or above), Mozilla Firefox (version 70 or above).
- b. **Desktop/Laptop** (Mac OS) Chrome browser (version 75 or above)
- c. **iPhone** (Mobile Device) Safari browser (version 75 or above)
- d. **Android** (Mobile Device) Chrome browser (version 75 or above)
- e. **Windows** (Mobile Device) Chrome browser (version 75 or above)
- **F. Quiet, Well Lit and Clear Surroundings -** It is recommended that you should organize your sitting in such a place where there should be
	- a. Quiet Room No disturbing or unnecessary noise
	- b. Proper Lighting Everything in the camera should be clearly visible
	- c. Clear Surroundings Your back should face the clear wall, i.e. No object behind. In case you do not have clear wall, we suggest to put a single light color bed sheet in your background.

# **G. Security Instructions**

- a. This is a Remote Proctored assessment; you will be asked to capture your picture and your ID Card's picture and wait for the remote approver to verify your details. Post Approval, you will be able to start the test.
- b. An Online Proctor will be monitoring your test throughout the entire duration. Proctor can Pause your test, Take Snapshot remotely and Chat with you in case of any suspicious activity. The online examination system bears Artificial Intelligence (AI) features which will be continuously monitoring the students during the entire duration of examination. It will continuously view your Live Video, your Images and the Screens of your Laptop/ Desktop / Mobile Device.
- c. Using your webcam, there will be images captured at random intervals during the test. Anyone using unfair means will be disqualified. **Be aware that during the test your pictures will be clicked and will be saved on server.**
- d. Do not navigate from test window. Test will get auto-submitted after maximum number of navigations.
- e. Please ensure that you are seated alone in a room for taking the examinations. Also ensure that you are seated in a **well illuminated** area for taking the examination.

#### **H. General Instructions**

- a. In case of complete Internet failure, submission will not be possible & the test will have to be rescheduled. In case of temporary internet outage please wait for some time and try to re-submit the test.
- b. If internet speed is unreasonably slow, images and tables in the question may take little longer to appear.
- c. This is an assessment consisting of MCQ questions.
- d. You can use pen paper for any calculation purpose.
- e. You can go back to the previous questions using Previous button on screen.
- f. Click on Next button to move to next question.
- g. You can view instructions of the test again in between the test by clicking on "View Instructions" option.
- h. Please make sure that your Laptop is fully charged before appearing for the examination as a measure against unexpected power outages.
- i. Please make sure you make the final submission only after completing the examination. You will be asked to confirm in case you accidentally try submitting the examination before the completion of the duration. Please note that once you make the final submission, you will not be able to take up the examination again.
- j. The test will be auto submitted after the given time duration. You will not get extra time to attempt the test.
- k. In case if you are facing any technical issues during the examination, please reach out to below Support team members over phone. You can drop a mail to Support **Mail ID: proctoredtest@fiitjee.com** or call at **9513745203**

# **General FAQ's**

# **Q 1. When will the batches at FIITJEE, commence?**

To know Batch Commencement Dates, please visit [https://www.fiitjee.com/imp\\_dates](https://www.fiitjee.com/imp_dates) However, the exact batch commencement date may vary from one FIITJEE Centre to another. Please get in touch with your respective FIITJEE Centre to know the exact date.

# **Q 2. On what basis that the batches would be formed? As another test is scheduled at a later date for scholarships?**

The batches will be formed based on students' performance in the online admission test.

# **Q 3. If we want to continue for online class only in future even after situation becomes normal, will this service be available?**

Once FIITJEE will start offline classes, students will be automatically part of offline class.